#### **Disclaimer**

**Introductory OpenFOAM® Course From 8th to 12th July, 2013** 

#### **University of Genoa, DICCA**

**D**ipartimento di **I**ngegneria **C**ivile, **C**himica e **A**mbientale

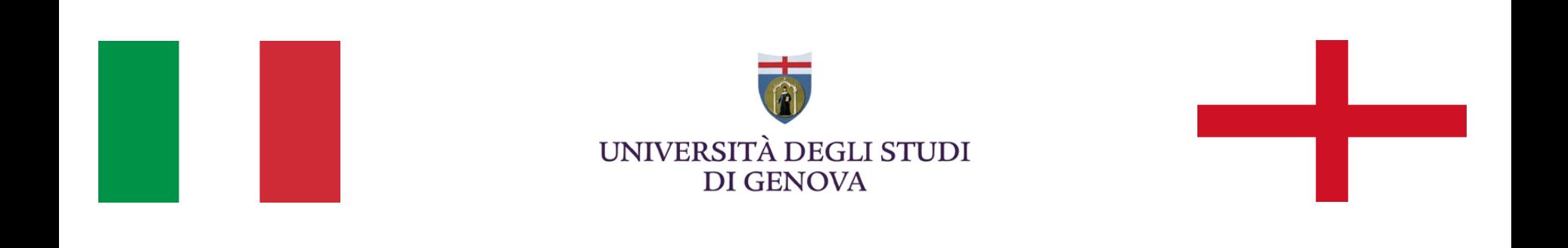

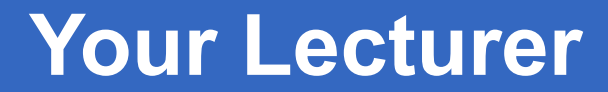

#### **Joel GUERRERO**

joel.guerrero@unige.it

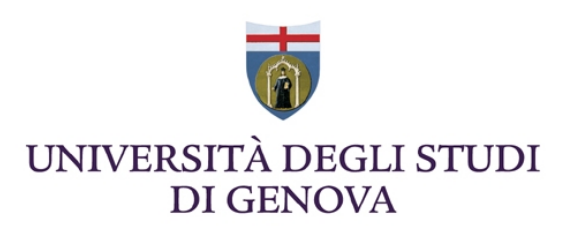

guerrero@wolfdynamics.com

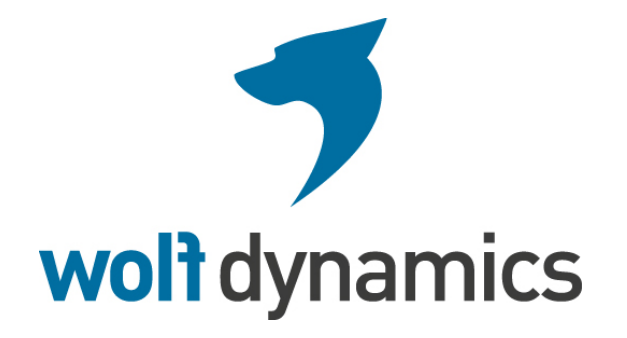

#### **Acknowledgements**

These slides and the tutorials presented are based upon personal experience, OpenFOAM® source code, OpenFOAM® user guide, OpenFOAM® programmer's guide, and presentations from previous OpenFOAM® training sessions and OpenFOAM® workshops.

We gratefully acknowledge the following OpenFOAM® users for their consent to use their material:

- Hrvoje Jasak. Wikki Ltd.
- Hakan Nilsson. Department of Applied Mechanics, Chalmers University of Technology.
- Eric Paterson. Applied Research Laboratory Professor of Mechanical Engineering, Pennsylvania State University.

#### **Today's lecture**

- **1. Running in parallel**
- **2. Running in a cluster using a job scheduler**
- **3. Running with a GPU**
- **4. Hands-on session**

#### **Today's lecture**

#### **1. Running in parallel**

- **2. Running in a cluster using a job scheduler**
- **3. Running with a GPU**
- **4. Hands-on session**

The method of parallel computing used by OpenFOAM® is known as domain decomposition, in which the geometry and associated fields are broken into pieces and distributed among different processors.

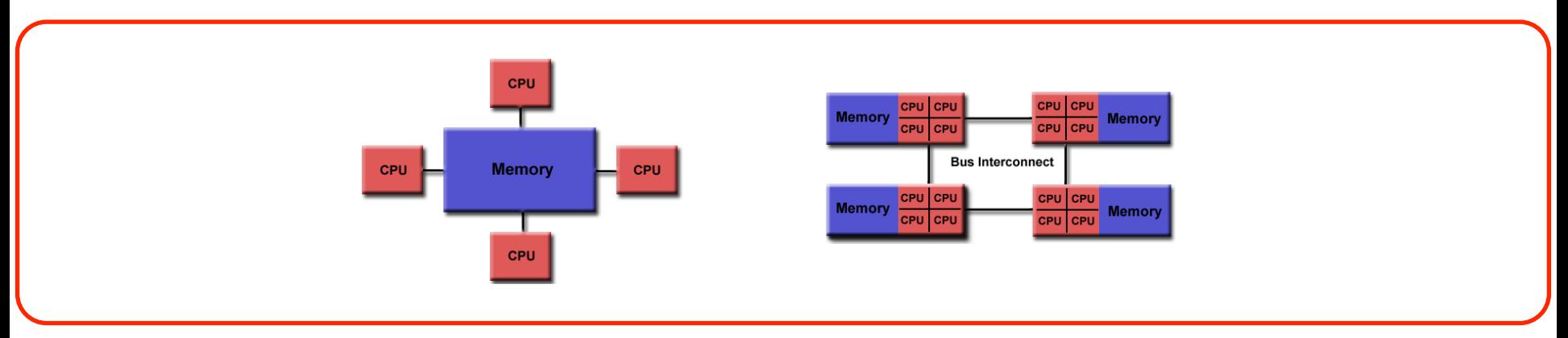

Shared memory architectures – Workstations and portable computers

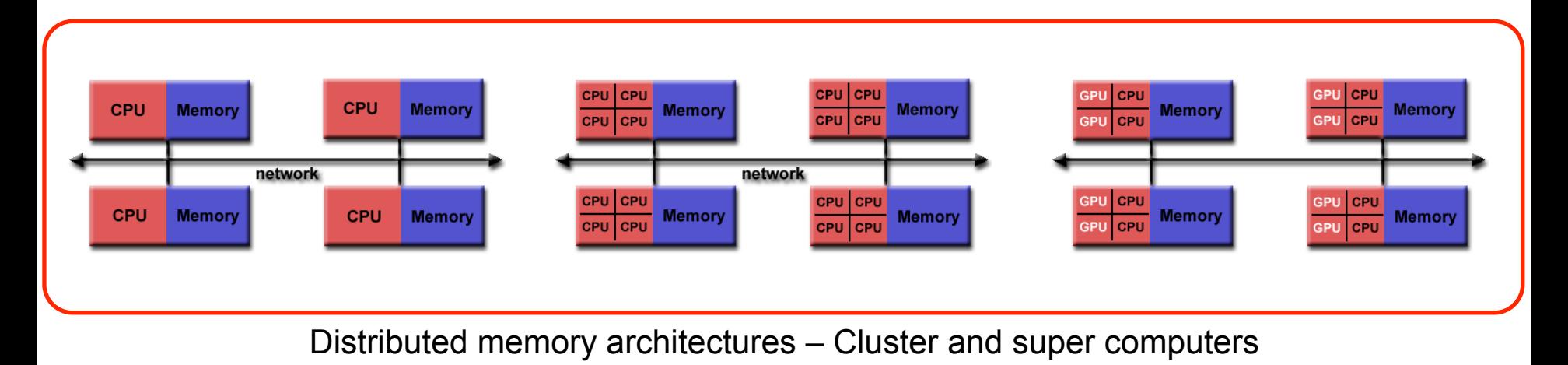

Some facts about running OpenFOAM® in parallel:

- Applications generally do not require parallel-specific coding. The parallel programming implementation is hidden from the user.
- Most of the applications and utilities run in parallel.
- If you write a new solver, it will be in parallel (most of the times).
- I have been able to run in parallel up to 4096 processors.
- I have been able to run OpenFOAM® using single GPU and multiple GPUs.
- Do not ask me about scalability, that is problem/hardware specific.
- If you want to learn more about MPI and GPU programming, do not look in my direction.
- Did I forget to mention that OpenFOAM® is free.

To run OpenFOAM® in parallel you will need to:

- Decompose the domain. To do so we use the decomposePar utility. You also will need a dictionary named decomposeParDict which is located in the **system** directory of the case.
- Distribute the jobs among the processors or computing nodes. To do so, OpenFOAM® uses the public domain OpenMPI implementation of the standard message passing interface (MPI). By using MPI, each processor runs a copy of the solver on a separate part of the decomposed domain.
- Finally, the solution is reconstructed to obtain the final result. This is done by using the reconstrucPar utility.

#### **Domain Decomposition**

- The mesh and fields are decomposed using the decomposePar utility.
- The main goal is to break up the domain with minimal effort but in such a way to guarantee a fairly economic solution.
- The geometry and fields are broken up according to a set of parameters specified in a dictionary named decomposeParDict that must be located in the **system** directory of the case.

#### **Domain Decomposition**

- In the decomposeParDict file the user must set the number of domains in which the case should be decomposed. Usually it corresponds to the number of cores available for the calculation.
	- **numberOfSubdomains NP;**

where NP is the number of core/processors.

- The user has a choice of seven methods of decomposition, specified by the method keyword.
- On completion, a set of subdirectories will have been created, one for each processor. The directories are named processorN where  $N = 0$ , 1, 2, 3, and so on. Each directory contains the decomposed fields.

#### **Domain Decomposition**

- **simple**: simple geometric decomposition in which the domain is split into pieces by direction.
- **hierarchical**: Hierarchical geometric decomposition which is the same as simple except the user specifies the order in which the directional split is done.
- **manual**: Manual decomposition, where the user directly specifies the allocation of each cell to a particular processor.
- **structured**
- **multiLevel**

#### **Domain Decomposition**

• **scotch**: requires no geometric input from the user and attempts to minimize the number of processor boundaries (similar to metis).

- **metis**: requires no geometric input from the user and attempts to minimize the number of processor boundaries.
- **parMetis**: MPI-based version of METIS with extended functionality.

**Not supported anymore** 

We will now run a case in parallel. From now on follow me.

- Go to the **\$path\_to\_openfoamcourse/parallel\_tut/rayleigh\_taylor**  folder. In the terminal type:
	- cd **\$path\_to\_openfoamcourse/parallel\_tut/rayleigh\_taylor/c1**
	- blockMesh
	- checkMesh
	- cp **0/**alpha1.org **0/**alpha1
	- funkySetFields -time 0

(if you do not have this tool, copy the file alpha1.init to alpha1. The file is located in the directory **0**)

- decomposePar
- mpirun -np 8 interFoam -parallel

Here I am using 8 processors. In your case, use the maximum number of processor available in your laptop, for this you will need to modify the decomposeParDict dictionary located in the **system** folder. Specifically, you will need to modify the entry numberOfSubdomains, and set its value to the number of processors you want to use.

We will now run a case in parallel. From now on follow me.

- After the simulation is finish, type in the terminal:
	- paraFoam -builtin

To directly post-process the decomposed case.

Alternatively, you can reconstruct the case and post-process it:

- reconstructPar
- paraFoam

To post-process the reconstructed case, it will reconstruct all time-steps saved.

Both of the methods are valid, but the first one does not require to reconstruct the case.

More about post-processing in parallel in the next slides.

**<sup>&</sup>quot;This offering is not approved or endorsed by OpenCFD Limited, the producer of the OpenFOAM software and owner of the OPENFOAM® and OpenCFD® trade marks."** 

We will now run a case in parallel. From now on follow me.

- Notice the syntax used to run OpenFOAM® in parallel:
	- **mpirun -np 8 solver\_name -parallel**

where **mpirun** is a shell script to use the mpi library, **-np** is the number of processors you want to use, **solver\_name** is the OpenFOAM® solver you want to use, and **-parallel** is a flag you shall always use if you want to run in parallel.

- Almost all OpenFOAM® utilities for post-processing can be run in parallel. The syntax is as follows:
	- mpirun -np 2 utility -parallel (notice that I am using 2 processors)

- When post-processing cases that have been run in parallel the user has three options:
	- Reconstruction of the mesh and field data to recreate the complete domain and fields.
		- reconstructPar
		- paraFoam

- Post-processing each decomposed domain individually
	- paraFoam -case processor0

To load all processor folders, the user will need to manually create the file processorN.OpenFOAM (where N is the processor number) in each processor folder and then load each file into paraFoam.

- Reading the decomposed case without reconstructing it. For this you will need to:
	- paraFoam -builtin (this will use a paraFoam version that will let you read a decomposed case or read a reconstructed case)

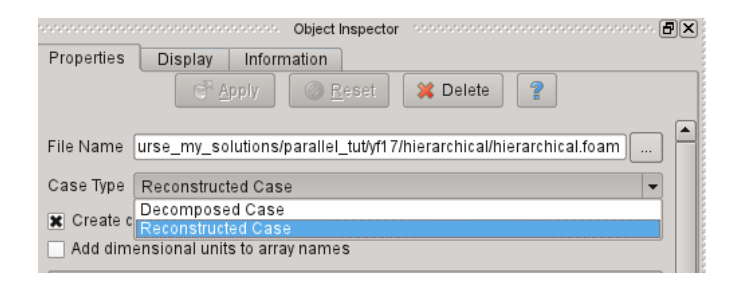

Let us post-process each decomposed domain individually. From now on follow me.

- Go to the **\$path\_to\_openfoamcourse/parallel\_tut/yf17** folder. In the terminal type:
	- cd **\$path\_to\_openfoamcourse/parallel\_tut/yf17**

In this directory you will find two folders, namely hierarchical and scotch. Let us decompose both geometries and visualize the partitioning. Let us start with the scotch partitioning method. In the terminal type:

- cd **\$path\_to\_openfoamcourse/parallel\_tut/yf17/scotch**
- decomposePar

By the way, we do not need to run this case. We just need to decompose it to visualize the partitions.

Let us post-process each decomposed domain individually. From now on follow me.

- cd **\$path\_to\_openfoamcourse/parallel\_tut/yf17/scotch**
- decomposePar
- touch processor0.OpenFOAM
- touch processor1.OpenFOAM
- touch processor2.OpenFOAM
- touch processor3.OpenFOAM
- cp processor0.OpenFOAM **processor0**
- cp processor1.OpenFOAM **processor1**
- cp processor2.OpenFOAM **processor2**
- cp processor3.OpenFOAM **processor3**

• paraFoam

- In paraFoam open each \*.OpenFOAM file within the **processor\***  directory. By doing like this, we are opening the mesh partition for each processor. Now, choose a different color for each set you just opened, and visualize the partition for each processor.
- Now do the same with the directory **hierarchical,** and compare both partitioning methods.
- If you partitioned the mesh with many processors, creating the files \*.OpenFOAM manually can be extremely time consuming, for doing this in an automatic way you can create a small shell script.
- Also, changing the color for each set in paraFoam can be extremely time consuming, for automate this you can write a python script.

#### **Decomposing big meshes**

- One final word, the utility decomposePar does not run in parallel. So, it is not possible to distribute the mesh among different computing nodes to do the partitioning in parallel.
- If you need to partition big meshes, you will need a computing node with enough memory to handle the mesh. I have been able to decompose meshes with up to 300.000.000 elements, but I used a computing node with 512 gigs of memory.
- For example, in a computing node with 16 gigs of memory, it is not possible to decompose a mesh with 30.000.000; you will need to use a computing node with at least 32 gigs of memory.
- Same applies for the utility reconstructPar.

#### **Today's lecture**

- **1. Running in parallel**
- **2. Running in a cluster using a job scheduler**
- **3. Running with a GPU**
- **4. Hands-on session**

- Running OpenFOAM® in a cluster is similar to running in a normal workstation with shared memory.
- The only difference is that you will need to launch your job using a job scheduler.
- Common job schedulers are:
	- Terascale Open-Source Resource and Queue Manager (TORQUE).
	- Simple Linux Utility for Resource Management (SLURM).
	- Portable Batch System (PBS).
	- Sun Grid Engine (SGE).
	- Maui Cluster Scheduler.
	- BlueGene LoadLeveler (LL).
- Ask your system administrator the job scheduler installed in your system. Hereafter I will assume that you will run using PBS.

**<sup>&</sup>quot;This offering is not approved or endorsed by OpenCFD Limited, the producer of the OpenFOAM software and owner of the OPENFOAM® and OpenCFD® trade marks."** 

• To launch a job in a cluster with PBS, you will need to write a small script file where you tell to the job scheduler the resources you want to use and what you want to do.

```
#!/bin/bash 
# 
# Simple PBS batch script that reserves 8 nodes and runs a 
# MPI program on 64 processors (8 processor on each node) 
# The walltime is 24 hours ! 
# 
#PBS -N openfoam_simulation //name of the job
#PBS -l nodes=16,walltime=24:00:00 //max execution time 
#PBS -m abe -M joel.guerrero@unige.it //send an email as soon as the job is launch or 
                                             terminated 
cd PATH_TO_DIRECTORY //go to this directory
#decomposePar //decompose the case, this line is commented 
mpirun –np 128 pimpleFoam -parallel > log //run parallel openfoam
```
The green lines are not PBS comments, they are comments inserted in this slide. PBS comments use the numeral character (#).

- To launch your job you need to use the qsub command (part of the PBS job scheduler). The command will send your job to queue.
	- qsub script name
- Remember, running in a cluster is no different from running in your workstation or portable computer. The only difference is that you need to schedule your jobs.
- Depending on the system current demand of resources, the resources you request and your job priority, sometimes you can be in queue for hours, even days, so be patient and wait for your turn.
- Remember to always double check your scripts.
- Finally, remember to plan how you will use the resources available.

- For example, if each computing node has 8 gigs of memory available and 8 cores. You will need to distribute the work load in order not to exceed the maximum resources available per computing node.
- So if you are running a simulation that requires 32 gigs of memory, the following options are valid:
	- Use 4 computing nodes and ask for 32 cores. Each node will use 8 gigs of memory and 8 cores.
	- Use 8 computing nodes and ask for 32 cores. Each node will use 4 gigs of memory and 4 cores.
	- Use 8 computing nodes and ask for 64 cores. Each node will use 4 gigs of memory and 8 cores.
- But the following options are not valid:
	- Use 2 computing nodes. Each node will need 16 gigs of memory.
	- Use 16 computing nodes and ask for 256 cores. The maximum number of cores for this job is 128.

**<sup>&</sup>quot;This offering is not approved or endorsed by OpenCFD Limited, the producer of the OpenFOAM software and owner of the OPENFOAM® and OpenCFD® trade marks."** 

#### **Today's lecture**

- **1. Running in parallel**
- **2. Running in a cluster using a job scheduler**
- **3. Running with a GPU**
- **4. Hands-on session**

- The official release of OpenFOAM® (version 2.2.0), does not support GPU computing.
- To use your GPU with OpenFOAM®, you will need to install the cufflink library. There are a few more options available, but I do like this one and is free.
- To test OpenFOAM® GPU capabilities with cufflink, you will need to install the latest extend version (OpenFOAM-1.6-ext).

- You can download cufflink from the following link (as for 15/May/2013) : http://code.google.com/p/cufflink-library/
- Additionally, you will need to install the following libraries:
	- **Cusp:** which is a library for sparse linear algebra and graph computations on CUDA. http://code.google.com/p/cusp-library/
	- **Thrust:** which is a parallel algorithms library which resembles the C++ Standard Template Library (STL). http://code.google.com/p/thrust/
	- Latest NVIDIA CUDA library. https://developer.nvidia.com/cuda-downloads

#### **What is cufflink?**

cufflink stands for Cuda For FOAM Link. cufflink is an open source library for linking numerical methods based on Nvidia's Compute Unified Device Architecture (CUDA™) C/C++ programming language and OpenFOAM®. Currently, the library utilizes the sparse linear solvers of Cusp and methods from Thrust to solve the linear  $Ax = b$  system derived from OpenFOAM's lduMatrix class and return the solution vector. cufflink is designed to utilize the coarse-grained parallelism of OpenFOAM® (via domain decomposition) to allow multi-GPU parallelism at the level of the linear system solver.

#### **Cufflink Features**

- Currently only supports the OpenFOAM-extend fork of the OpenFOAM® code.
- Single GPU support.
- Multi-GPU support via OpenFOAM® coarse grained parallelism achieved through domain decomposition (experimental).

**<sup>&</sup>quot;This offering is not approved or endorsed by OpenCFD Limited, the producer of the OpenFOAM software and owner of the OPENFOAM® and OpenCFD® trade marks."** 

#### **Cufflink Features**

- A conjugate gradient solver based on Cusp for symmetric matrices (e.g. pressure), with a choice of
	- Diagonal Preconditioner.
	- Sparse Approximate Inverse Preconditioner.
	- Algebraic Multigrid (AMG) based on Smoothed Aggregation Precondtioner.
- A bi-conjugate gradient stabilized solver based on CUSP for asymmetric matrices (e.g. velocity, epsilon, k), with a choice of
	- Diagonal Preconditioner.
	- Sparse Approximate Inverse Preconditioner.
- Single Precision (sm 10), Double precision (sm 13), and Fermi Architecture (sm\_20) supported. The double precision solvers are recommended over single precision due to known errors encountered in the Smoothed Aggregation Preconditioner in Single precision.

**<sup>&</sup>quot;This offering is not approved or endorsed by OpenCFD Limited, the producer of the OpenFOAM software and owner of the OPENFOAM® and OpenCFD® trade marks."** 

#### **Running cufflink in OpenFOAM-extend project**

Once the cufflink library has been compiled and in order to use the library in OpenFOAM® one needs to include the line

libs ("libCufflink.so");

in the controlDict dictionary. In addition, a solver must be chosen in the fySolution dictionary:

```
 p 
 { 
   solver cufflink CG;
    preconditioner none; 
   tolerance 1e-10;
   //relTol 1e-08;
    maxIter 10000; 
   storage 1;//COO=0 CSR=1 DIA=2 ELL=3 HYB=4 all other numbers use default CSR
    gpusPerMachine 2;//for multi gpu version on a machine with 2 gpus per machine node 
   AinvType
    dropTolerance ; 
   linStrategy
  }
```
This particular setup uses an un-preconditioned conjugate gradient solver on a single GPU; compressed sparse row (CSR) matrix storage; 1e-8 absolute tolerance and 0 relative tolerance; with a maximum number of inner iterations of 10000.

#### **Additional tutorials**

In the folder **\$path\_to\_openfoamcourse/parallel\_tut** you will find many tutorials, try to go through each one to understand how to setup a parallel case in OpenFOAM®.

## **Thank you for your attention**

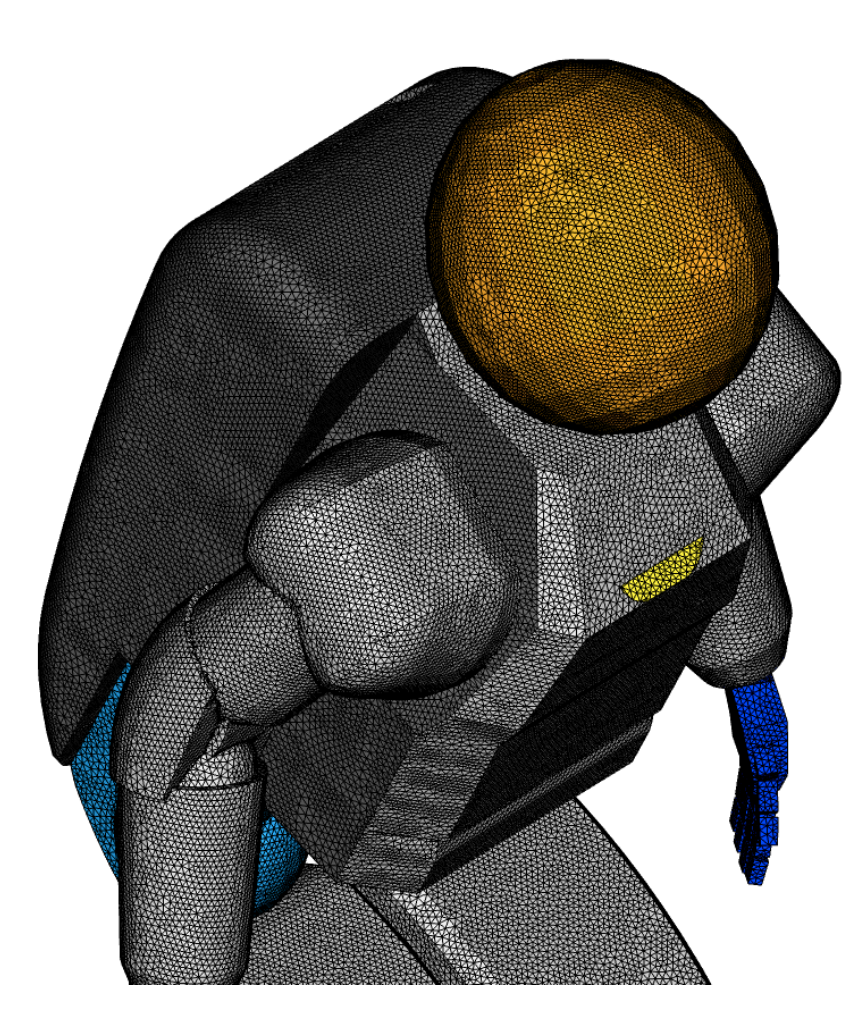

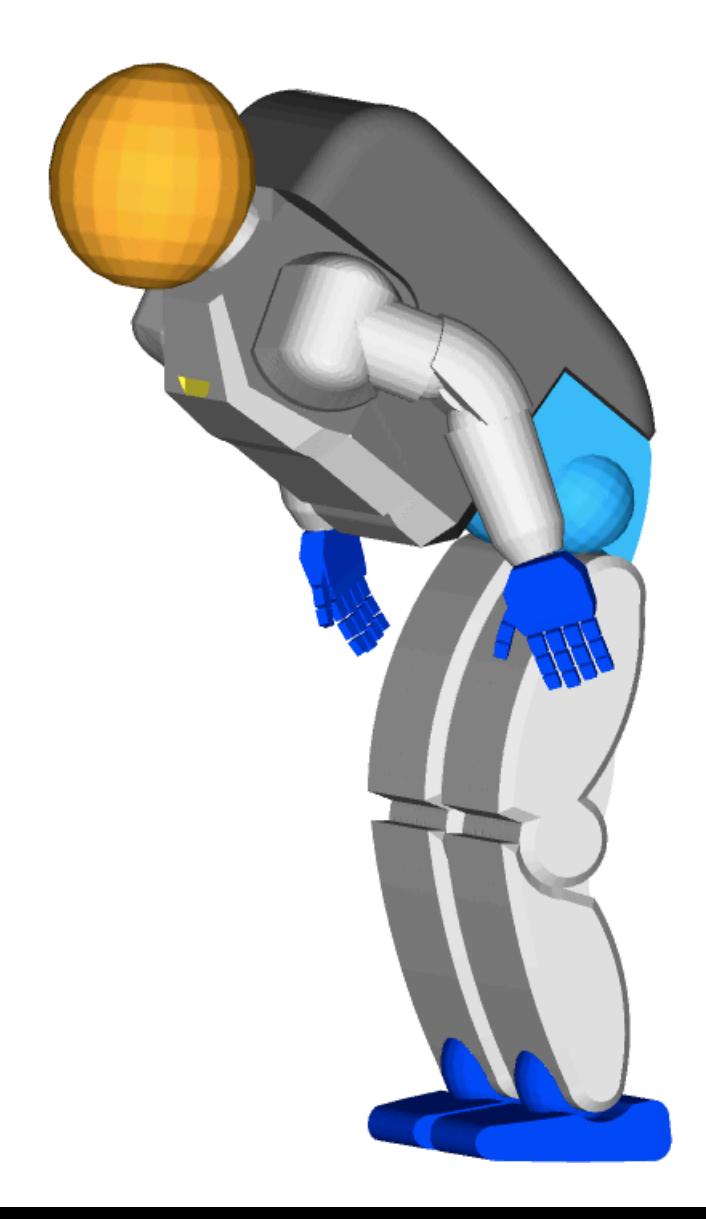

#### **Today's lecture**

- **1. Running in parallel**
- **2. Running in a cluster using a job scheduler**
- **3. Running with a GPU**
- **4. Hands-on session**

#### **Hands-on session**

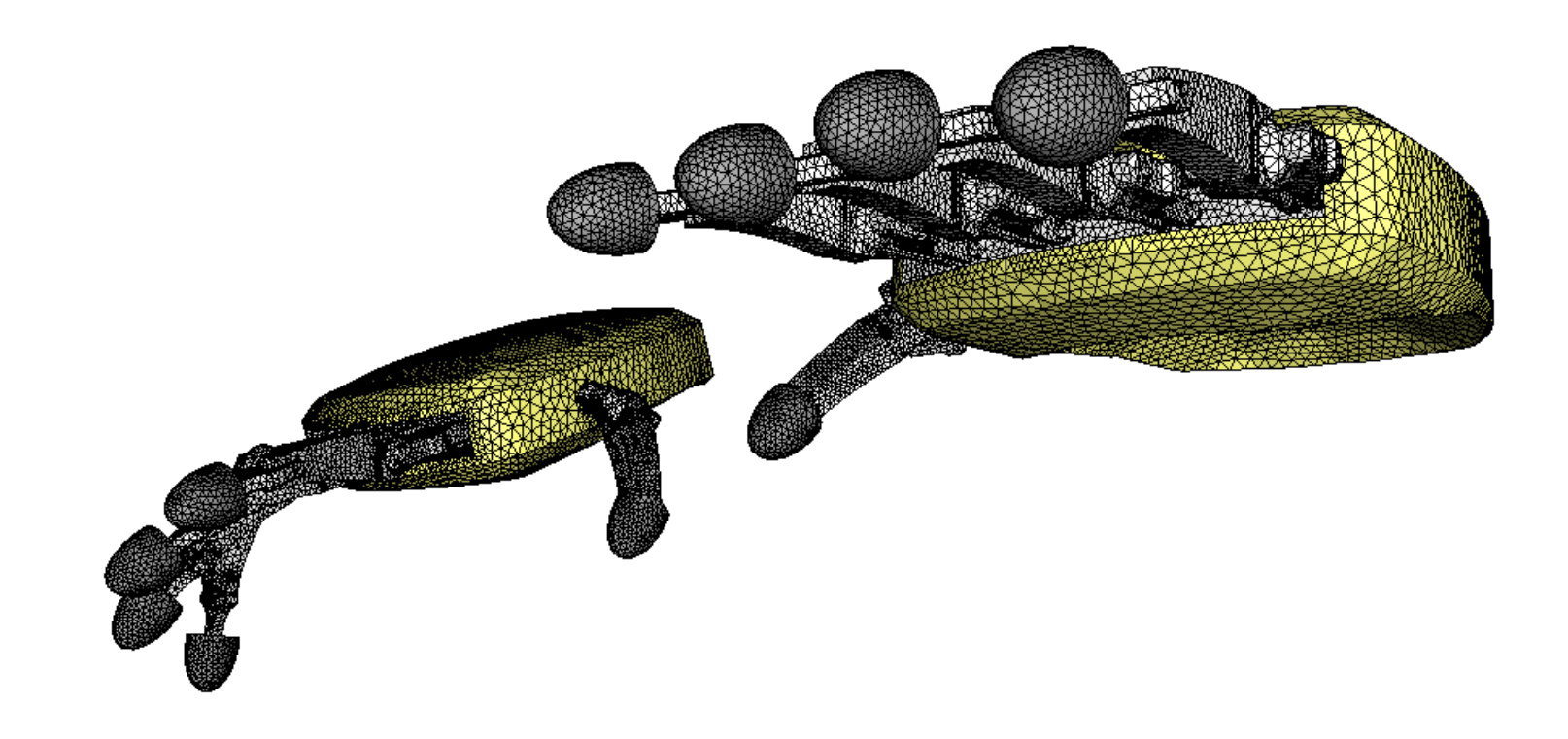

In the course's directory **(\$path\_to\_openfoamcourse)** you will find many tutorials (which are different from those that come with the OpenFOAM® installation), let us try to go through each one to understand and get functional using OpenFOAM®.

If you have a case of your own, let me know and I will try to do my best to help you to setup your case. But remember, the physics is yours.